# ¿Cómo vincular una cuenta existente de Ariba Network con VíasChile?

*Guía rápida*

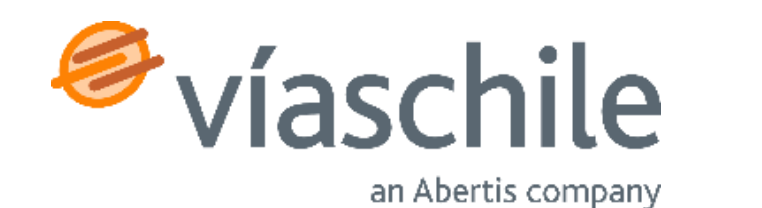

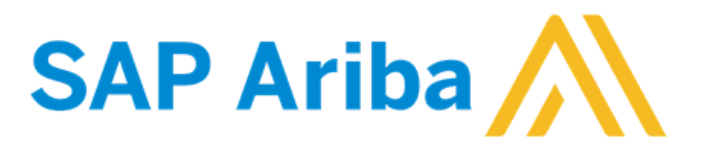

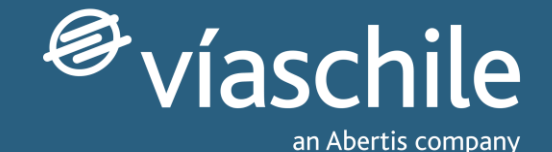

# Primeros pasos

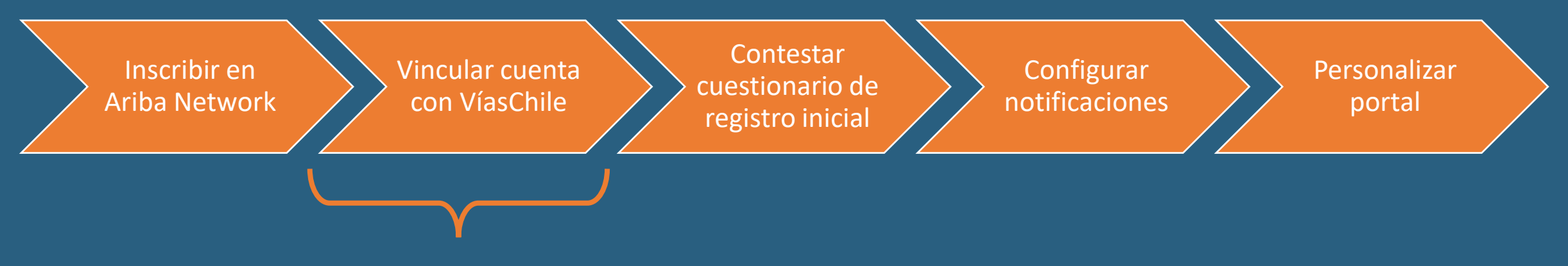

Este tutorial se enfoca en el **segundo paso**, para el caso en que el proveedor ya tiene una cuenta de Ariba Network; inicia con la recepción de la invitación al correo electrónico, enviada por parte del equipo de Compras de VíasChile.

*\*Si no haz recibido tu invitación, debes esperar a que VíasChile te contacte, ya que los proveedores serán sumados de a poco, hasta alcanzarlos a todos durante 2023.*

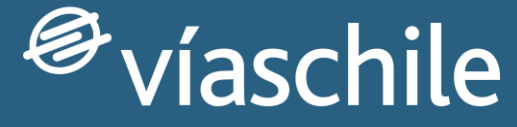

an Abertis company

# Sub paso 1: Recibir correo electrónico con invitación

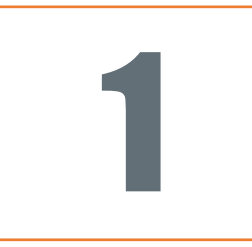

#### Invitación para hacerse proveedor de VIAS CHILE

Proceso de registro como proveedor de VIAS CHILE

Hola Mateo Rojas,

Javier Villasante Oliva (javier.villasante@abertis.com) le ha invitado a registrarse para convertirse en proveedor de VIAS CHILE.

Empiece por crear una cuenta con Ariba. Es gratis.

VIAS CHILE usa Ariba para gestionar sus actividades de compra y para colaborar con los proveedores.

Si JUPITER CIA ya tiene una cuenta con Ariba, inicie sesión con su nombre de usuario y contraseña.

Haga clic aquí para crear o ingresar una cuenta ahora.

Un saludo,

**VIAS CHILE** 

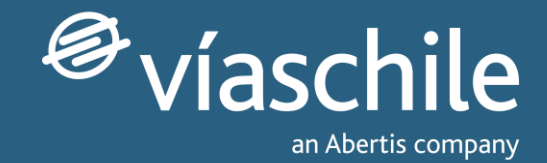

### **Aceptar solicitud de relación comercial**

Nuestro equipo de compras te hará llegar un email de invitación.

Selecciona el enlace 'Haga clic aquí' que le dará acceso a la página de inicio/suscripción en Ariba.

*\*Si no haz recibido tu invitación, debes esperar a que VíasChile te contacte, ya que los proveedores serán sumados de a poco, hasta alcanzarlos a todos durante 2023.*

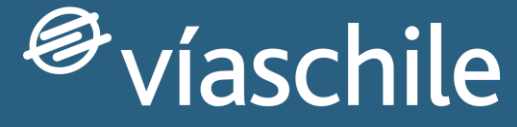

an Abertis company

# Sub paso 2: Vinculación de cuenta con VíasChile

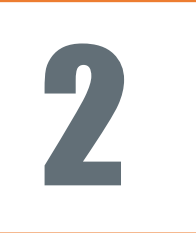

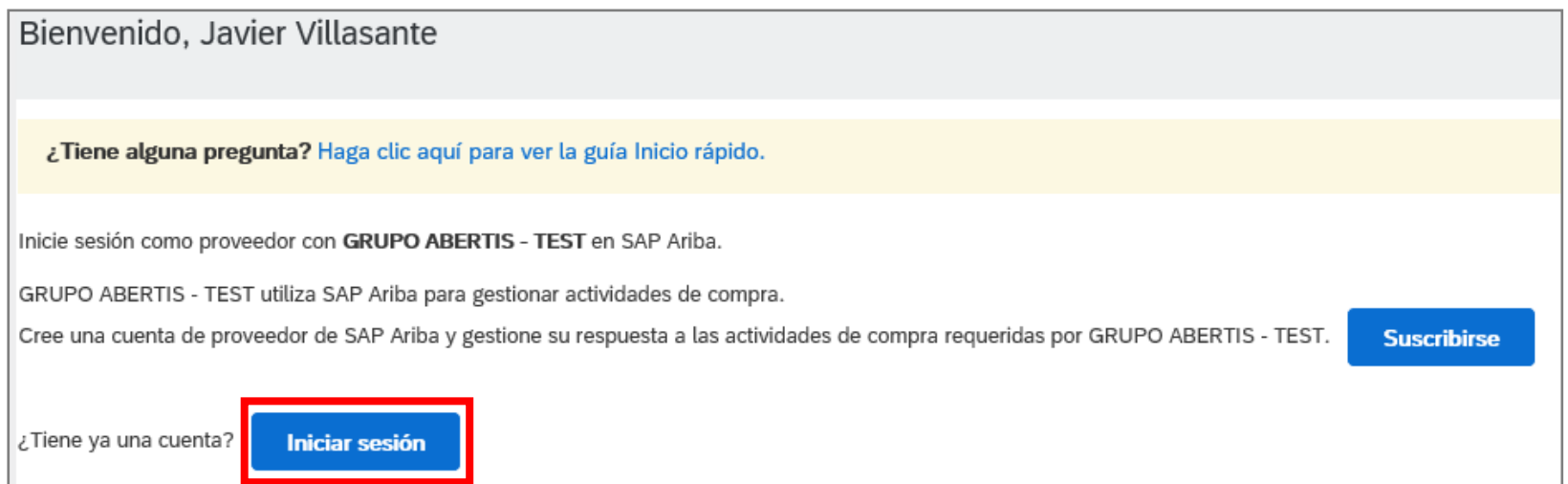

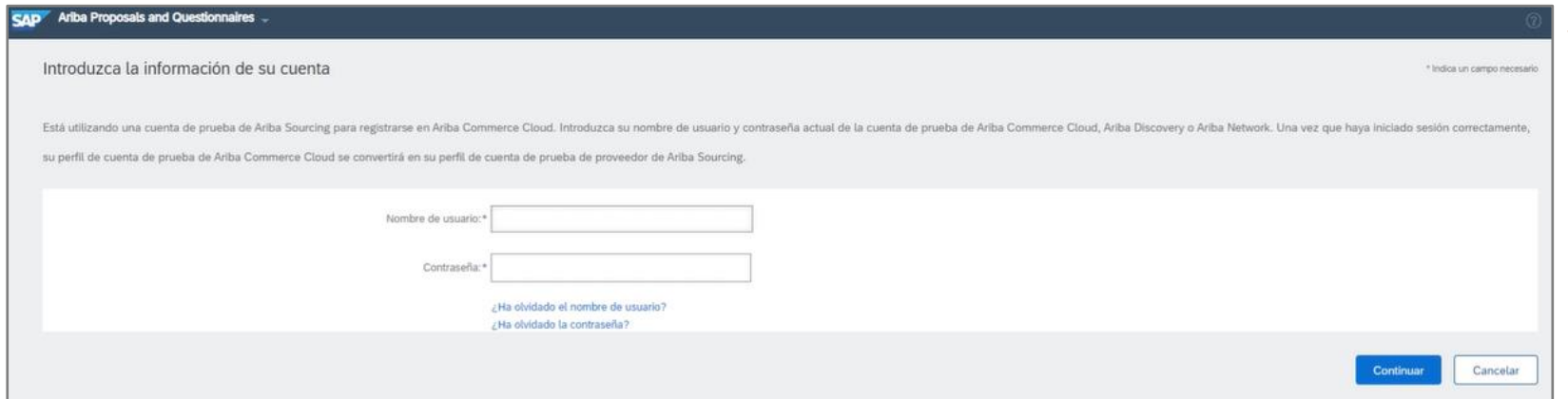

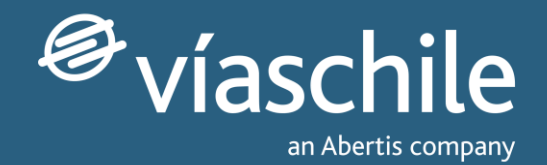

### **Iniciar sesión en tu cuenta de Ariba Network**

Para vincular una cuenta Ariba Network existente pulsa sobre 'Iniciar sesión'.

A continuación deberás introducir tus credenciales y la cuenta quedará vinculada *(debido a que comenzamos el proceso con el enlace de la invitación).*

# Muchas gracias por tu atención

*¡Esperamos haberte sido de gran ayuda!*

Te invitamos a revisar más información en nuestro sitio web: [www.viaschile.cl/proveedores](http://www.viaschile.cl/proveedores)

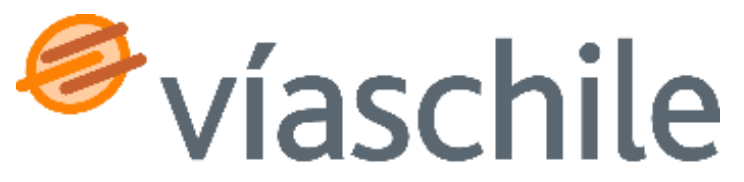

an Abertis company